# **1**. **発表時間**

各セッションの発表時間は下記のとおりになっております。

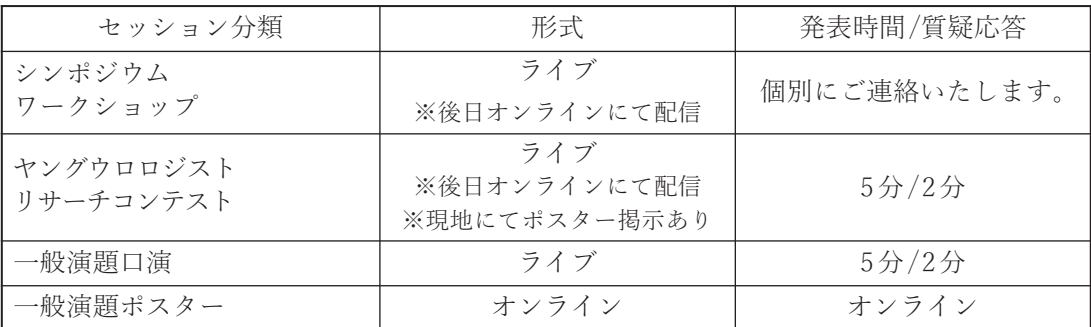

## **2**. **発表データの提出(口演発表)**

#### ■現地参加の場合

発表セッション開始1 時間前(早朝の方のみ30 分前)までに以下の場所にてPC受付をお済ませください。 場 所:宮崎観光ホテル 2F ホワイエ

- 時 間: 11月4日 (木) 12:00 ~ 17:00
	- 11月5日(金)  $8:00 \sim 17:00$
	- 11月6日(土) 7:30 ~ 14:00
- ■オンライン参加の場合

発表セッションにオンラインにて参加いただき、自身 で画面共有の上、ご発表ください。 ※当日の通信トラブル等に対応するため、10月29日(金)までに事前の発表データ提出をお願いいたし ます。

### **3**. **発表データの提出(ポスター発表)**

ポスター発表はすべてデジタルポスターによるデータ発表です。会場での発表はありません。 事前のオンライン視聴システムへのポスターデータのご登録をお願いいたします。

## **4**. **口演発表形式**

- 1)口演発表は、PowerPoint によるPC発表のみとなります
- 2) 口演発表には、ご自身のPC (Windows・Macintosh) または、メディア (CD-R、USB フラッシュ メモリー/ Windows のみ)をご持参ください。 ※動画を用いる場合は、ご自身PC をご持参いただくことをお勧めいたします。

# **5**. **発表データ作成について**

- 1)メディア(CD-R、 USB フラッシュメモリー/ Windows のみ)をご持参される方
	- ・メディアでの受付は、Windows で作成されたデータのみとなります。
	- ・お持ち込みいただけるメディアは、CD-R、 USB フラッシュメモリーのみです。
	- ・メディアはウイルス定義データを最新のものに更新されたセキュリティーソフトを用いて、 ウイ ルスに感染していないことを必ず確認した上でお持ち込みください。
	- ・発表データをコピーした後には、ファイナライズ(セッションのクローズ・使用したCD のセッショ ンを閉じる)作業を行ってください。この作業が行われなかった場合、データを作成したPC 以外 でデータを開くことができなくなり、発表が不可能になります。
	- ・発表データ作成後、作成したパソコン以外のパソコンで正常に動作するかチェックしてください。
	- ・持ち込まれるメディアには、当日発表されるデータ(完成版)と動画データ以外入れないようにし てください。
	- ・ファイル名は「セッション名\_ 演者名.ppt」としてください。 (例:シンポジウム1\_ 発表太郎.ppt) ※注:「.ppt」は拡張子(半角英数)です。
	- ・データの容量は最大512MBまでとさせていただきます。
	- ・事務局で用意するOS、アプリケーションは、Windows 10のPowerPoint 2010 / 2013 / 2016にな ります。
	- ・画像の解像度はXGA(1024 ×768)です。
	- ・フォントは、下記を推奨します。
		- 日本語:MS ゴシック/ MSP ゴシック/ MS 明朝/ MSP 明朝
		- 英語: Times New Roman / Arial / Arial Black / Arial Narrow / Century / Century Gothic / Georgia
		- ※上記以外のフォントを使用した場合は、文字・段落のずれ、文字化け、表示されないなどのト ラブルが発生する可能性があります。
	- ・動画や音声をご使用になる場合は、PCセンターにて必ず申し出てください。
	- ・動画をPowerPoint に埋め込む場合、Windows Media Player で再生可能な形式としてください。
	- ・動画を使用する場合、リンク切れにご注意ください。これは、データをメディアにコピーした後、 作成したPC以外のPCで動作確認することによりチェックできます。なお、動画ファイルには拡張 子(.wmv / .mpgなど)を必ず付けてください。また、使用動画データもフォルダに一緒に保存し てください。
	- ・発表者ツールのご使用は出来ません。
	- ・試写が終了しましたらデータはLAN 回線を経由して、発表会場まで転送されます。
	- ・PCセンターのサーバーと会場のパソコンに発表データを一時保存いたしますが、これらのデータ は大会終了後、事務局におきまして責任を持って削除いたします。
	- ・Macintosh で発表データを作成される方は、ご自身のPC をお持ち込みください。
- 2) ご自身のPCを持参される方
- ・PC センターで発表データを確認した後、発表予定の20 分前までに発表会場内の左手前方演台付近 にあるオペレーター席までPC をお持ちください。また発表終了後も、オペレーター席でPC のご返 却を致します。
- ・電源アダプタを必ずご持参ください。
- ・ご自身のPC の外部モニター出力端子の形状を必ず確認し、必要な場合は接続用の端子を必ずご持 参ください。接続はMini D-sub15ピン(通常のモニター端子)となります。

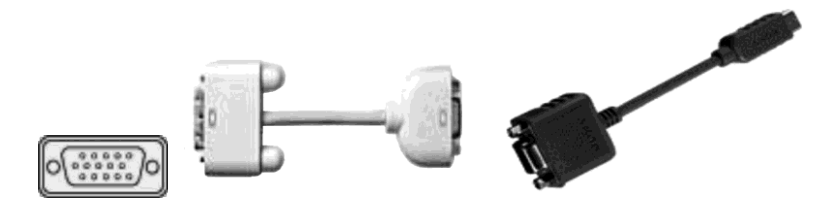

- ・像の解像度はXGA(1024 ×768)です。
- ・動画使用は可能ですが、本体液晶画面に動画を表示されても、PCの外部出力に接続した画面には 表示されない場合があります。実際にお持ちいただくPC の外部出力にモニターまたは、プロジェ クターを接続して予めご確認ください。
- ・動画や音声をご使用になる場合は、PCセンターにて必ず申し出てください。
- ・発表データはデスクトップ画面に保存していただき、ファイル名は「セッション名\_ 演者名.ppt」 としてください。

(例:シンポジウム1\_ 発表太郎.ppt) ※注:「.ppt」は拡張子(半角英数)です。

- ・スクリーンセーバー、省電力設定、起動時のパスワード設定は、事前に解除しておいてください。
- ・念のため、パックアップデータを保存したメディアを必ずお持ちください。
- ・発表会場ではデータの修正はできません。
- ・講演終了後は、できるだけ速やかに会場内のオペレーター席にて、ご自身のPC をお引取りくださ い。
- ・スムーズな進行をするため、「発表者ツール」の使用はお控えください。
- ・発表原稿が必要な方は、予めプリントアウトをお持ちください。会場でのプリントアウトは対応し ておりません。

#### ● ポスター発表について

ポスター発表はすべてデジタルポスターによるデータ発表です。会場での発表はありません。オンラ インまたは現地での閲覧用PC で閲覧していただきます。総会ホームページに従って事前にポスター データを送付してください。

### ◦ 利益相反(COI)開示のお願い

- ・筆頭発表者は当日のご発表時に利益相反(COI)についての情報開示をお願いいたします(全演題 該当)。
- ・該当するCOI 状態について、口演での発表の場合は、発表スライドの最初あるいはタイトルスライ ドの次に、ポスター発表の場合は、ポスターの最後に所定の様式にて開示してください。
- ・所定の様式は、本総会ホームページよりダウンロードできます。利益相反に関する指針および細則 につきましては日本泌尿器科学会に準じます。

座長の先生方へ

現地よりご登壇の場合、担当セッション開始20 分前までに会場内の次座長席へお越しください。 オンラインよりご登壇の場合、事前にご案内するWeb 会議システムへ担当セッション開始20 分前までに ご入室ください。

- ・40歳未満の若手泌尿器科医により優れた研究業績をご発表いただきます。あらかじめ英文抄録による審 査で選出された演題をご発表いただきます。発表時間は5 分、討論2 分です。
- ・コンテストは、ポスター掲示およびオーラルプレゼンテーションにて審査いたします。

ヤングウロロジストリサーチコンテスト(オーラルプレゼンテーション)

日 時:11月6日 (土) 8:30 ~ 10:30

会 場:第1 会場(宮崎観光ホテル 3階 碧燿)

#### ポスター掲示

掲示場所:ポスター会場(宮崎観光ホテル 2階 ホワイエ)

※ポスター貼付は運営事務局にて対応いたします。

※11月6日(土)ヤングウロロジストリサーチコンテスト終了まで掲示いたします。

・審査により、優秀な発表に対して閉会式にて表彰いたします。 なお、総会終了後、優秀演題の方には、論文作成(原著に限らず、総説でも可)を依頼します。

一般演題に対する学術奨励賞

本総会にて発表された一般演題の中から優秀な発表に対し、学術奨励賞を選び、総会終了後に発表いた します。本総会では、発表形式の変更に伴い、学術奨励賞の評価は一般演題口演のみとし、一般演題ポ スターでの評価は中止とさせていただきます。